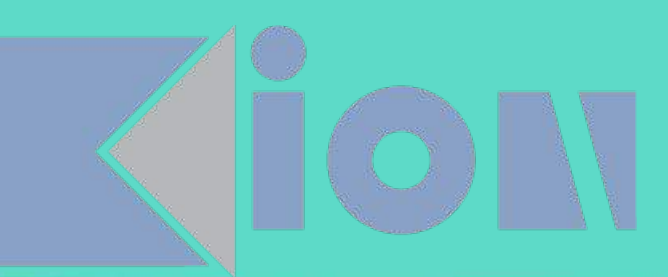

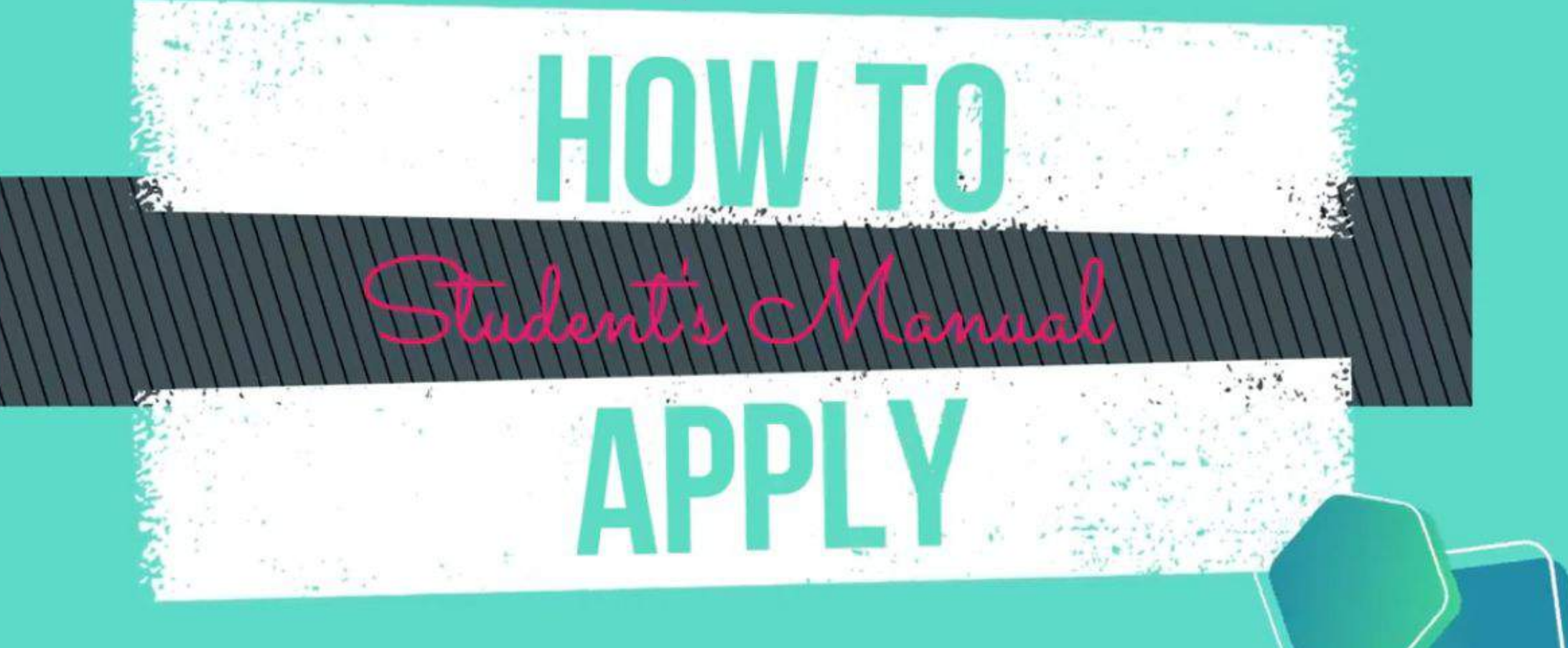

 $\bullet$ 

### **Başvuru çağrısında iletilen linke tıklayınız.**

*https://exchangeprogram.yeditepe.edu.tr/Account/Login.aspx?pId=2035* 

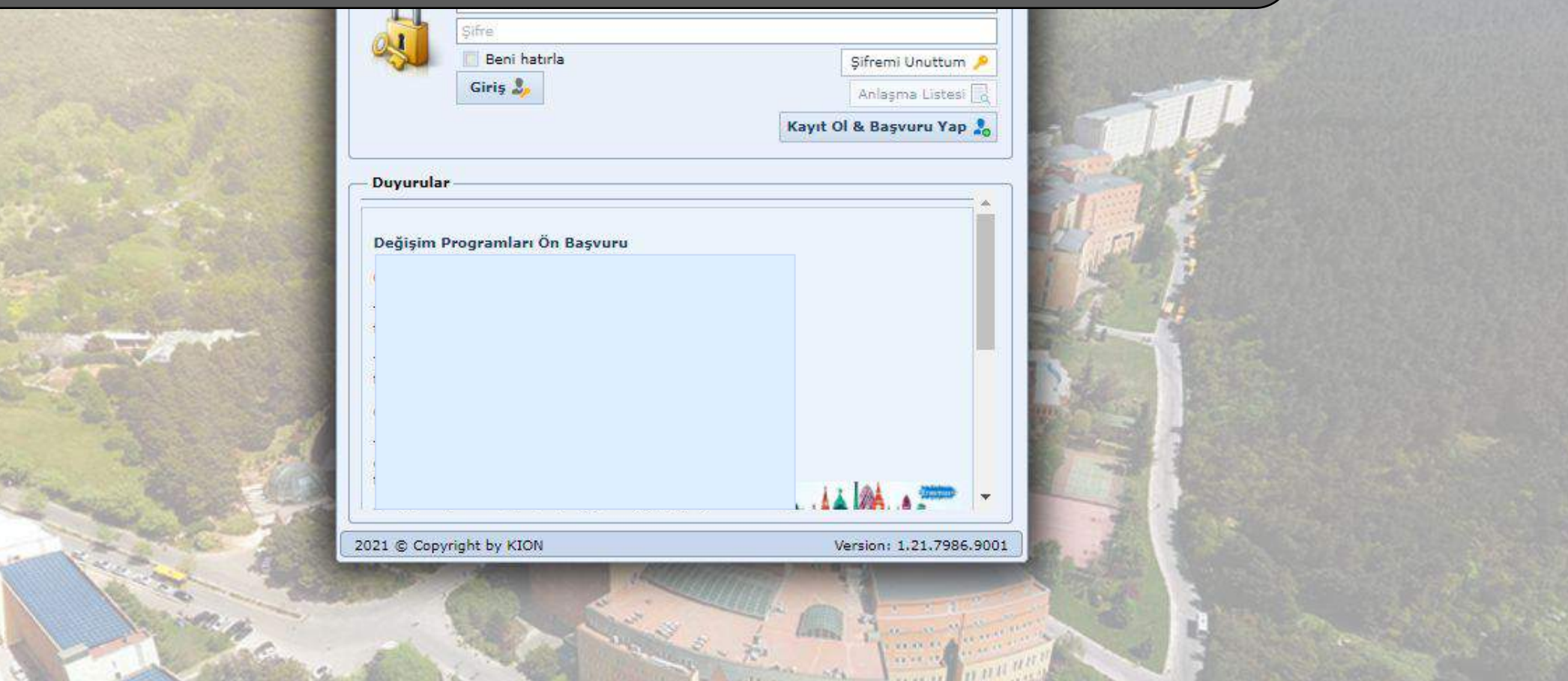

 $or Q$ 

**e** Gizli mod

**İlk kez başvuru yapacak öğrencilerimizin "Kayıt ol & Başvuru yap"a tıklayıp ön kayıt alanlarını doldurmaları gerekmektedir.**

**profili olan öğrenciler doğrudan sisteme giriş yapabilirler.**

**Sisteme giriş yapabilmek için OBS Sistemi kullanıcı adı ve şifrenizi kullanmanız gerekmektedir.**

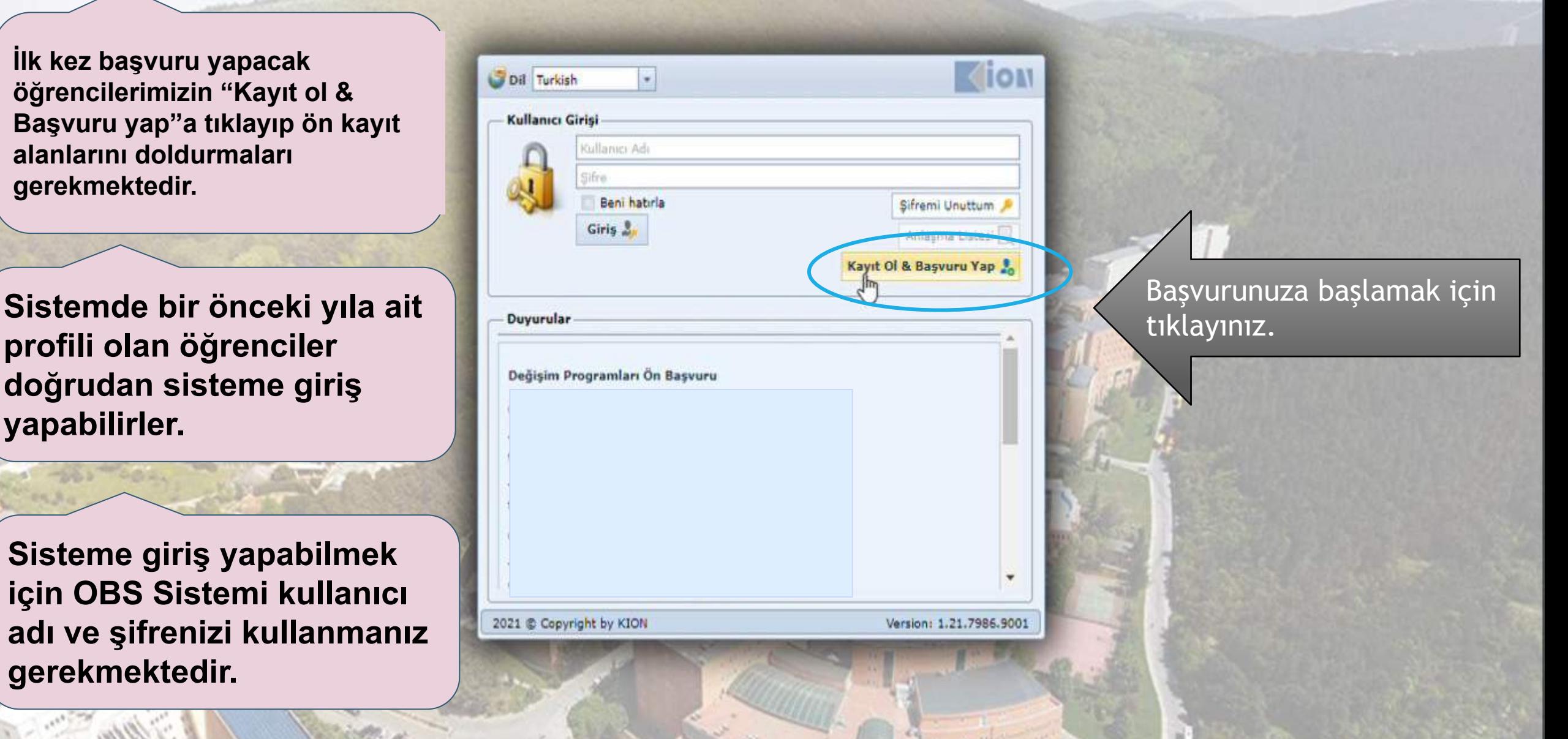

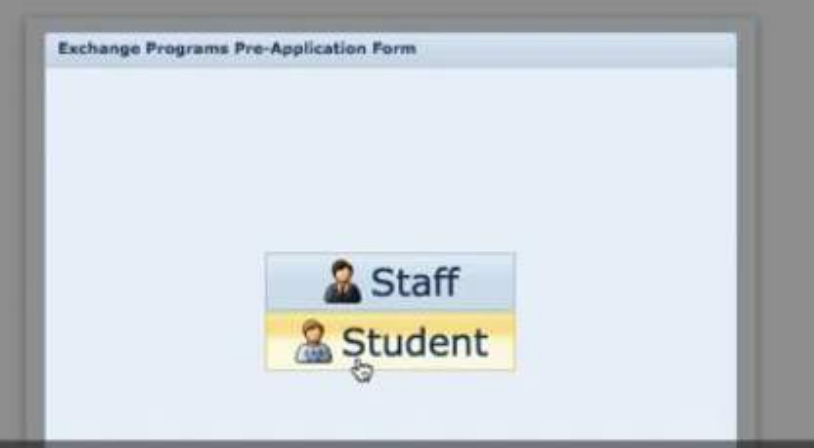

## Outgoing Student'a (Giden Öğrenci) tıklayın

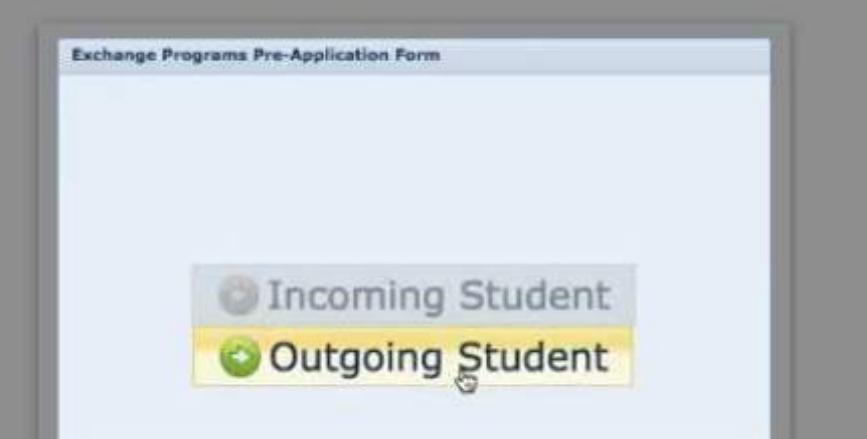

#### Outgoing Student'a (Giden Öğrenci) tıklayın

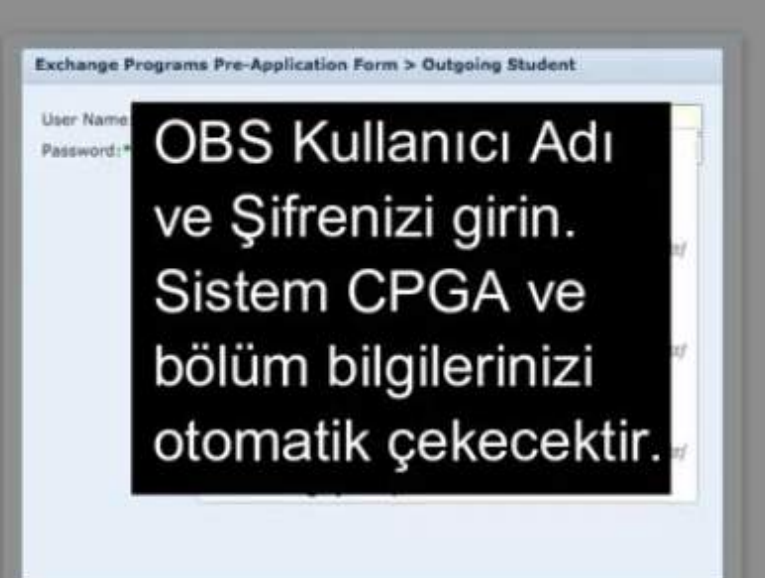

std.yeditepe uzantılı e-mail adresiniz, isim, soyisim gibi bilgiler otomatik olarak gelecek. (Değiştiremezsiniz.) Açık olan dönemlerden başvuru yapmak istediğiniz dönemi seçin ve kaydedin.

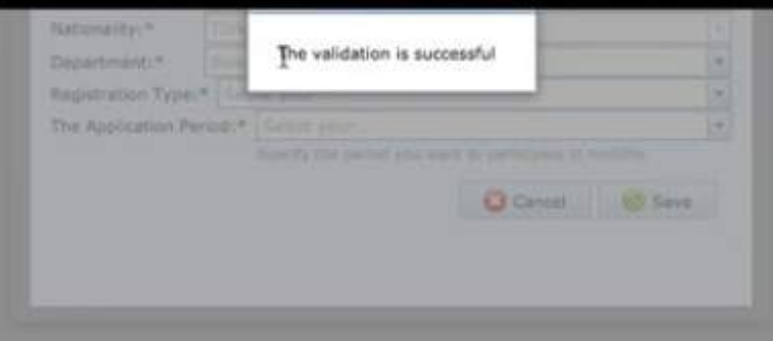

#### password for this site? ÖNEMLİ: BU AŞAMADA SADEC ÖN BAŞVURU ALINMIŞ OLUR. BAŞVURUNUZU TAMAMLAMAK İÇİN **İŞLEMLERE DEVAM EDİNİZ.**

Aon wour readers super from to ease home

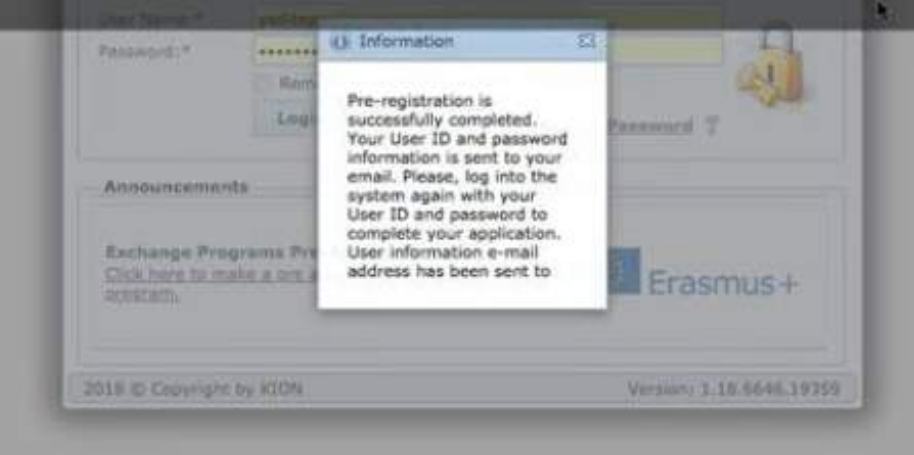

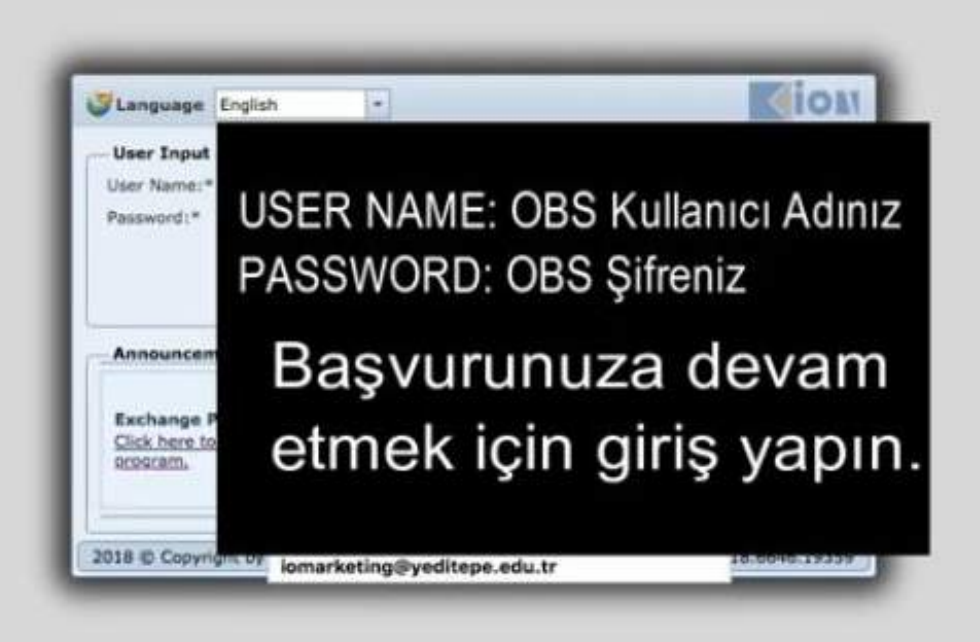

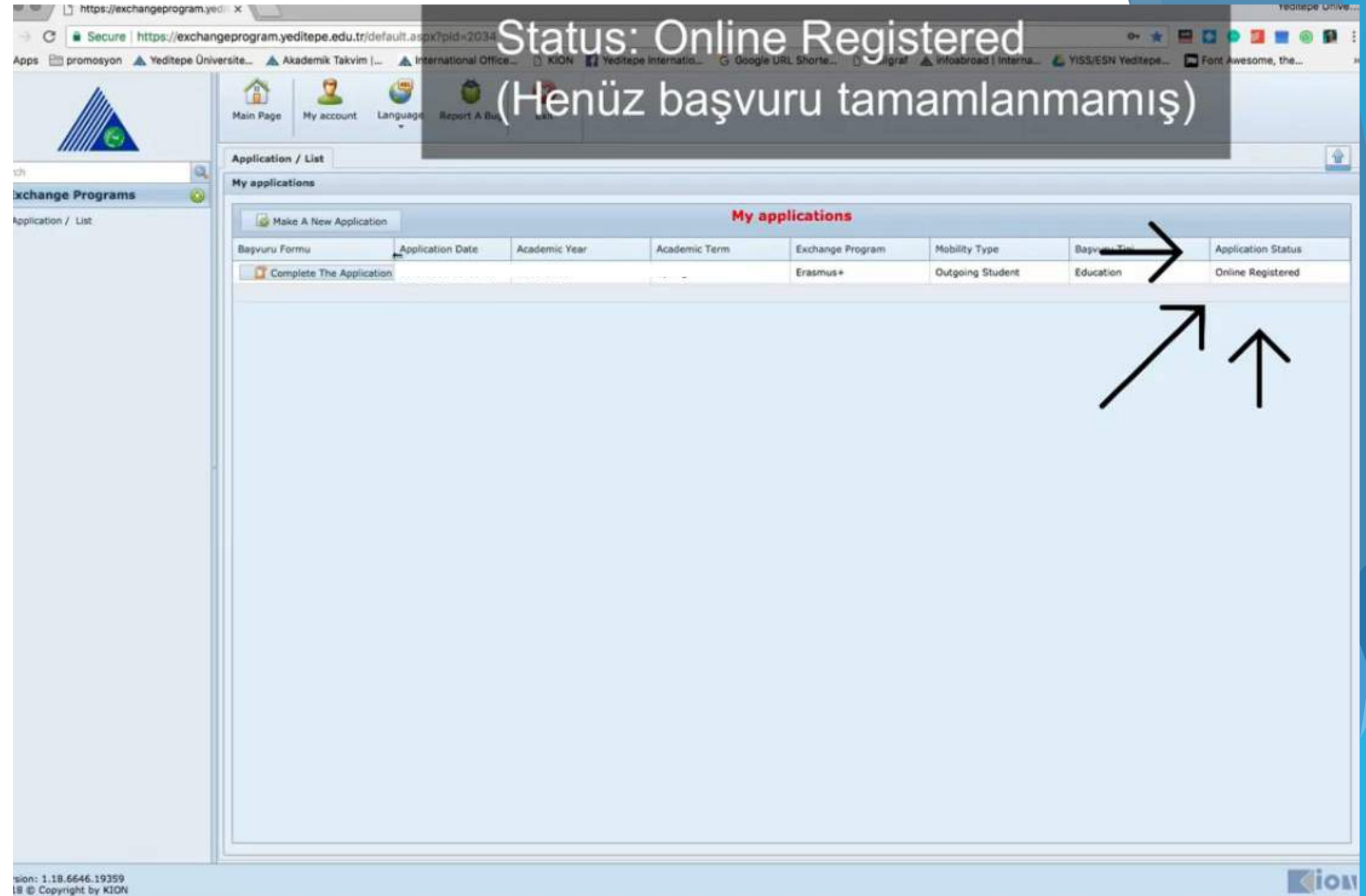

**INTERFERING EXPLORATION** 

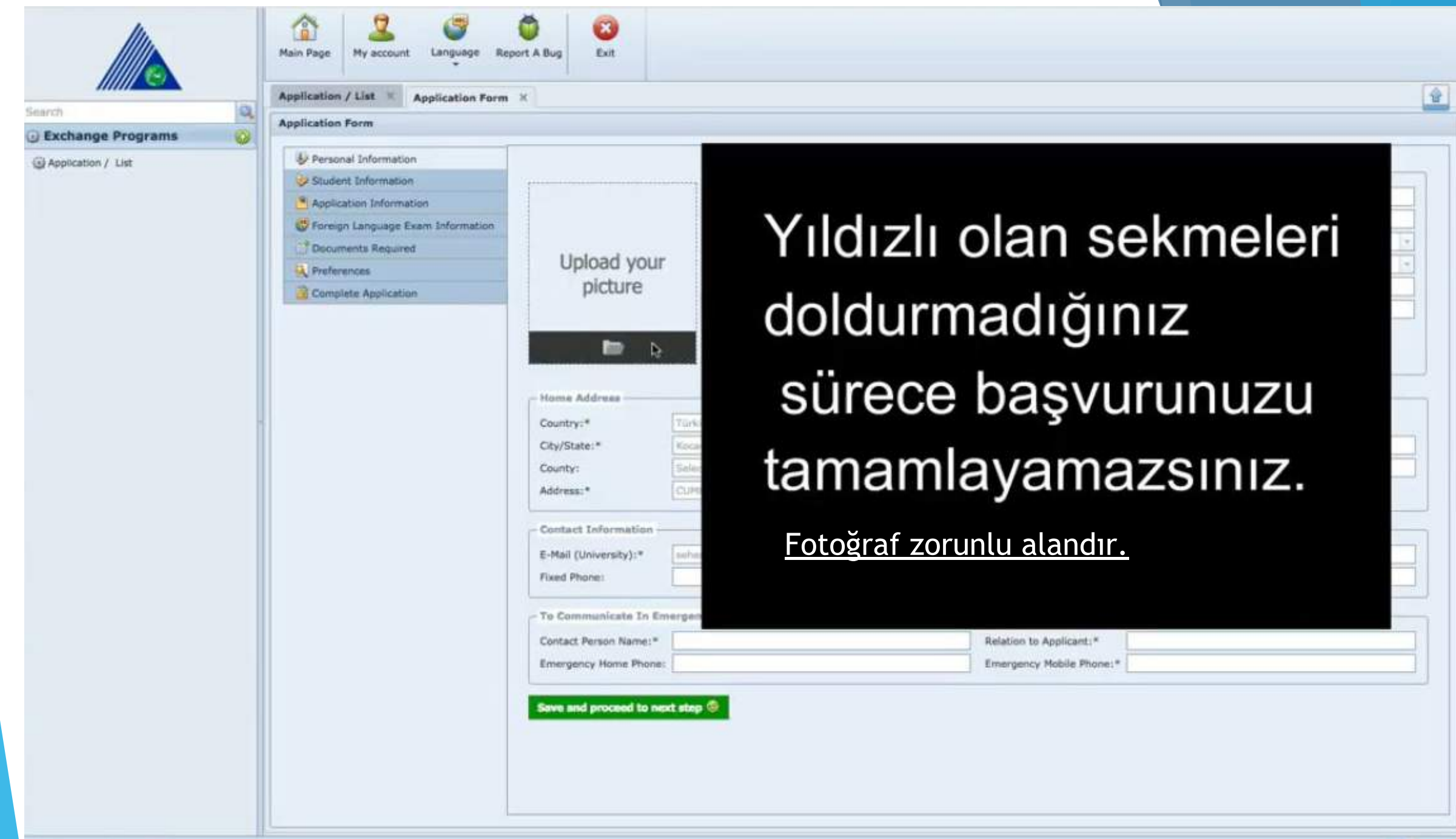

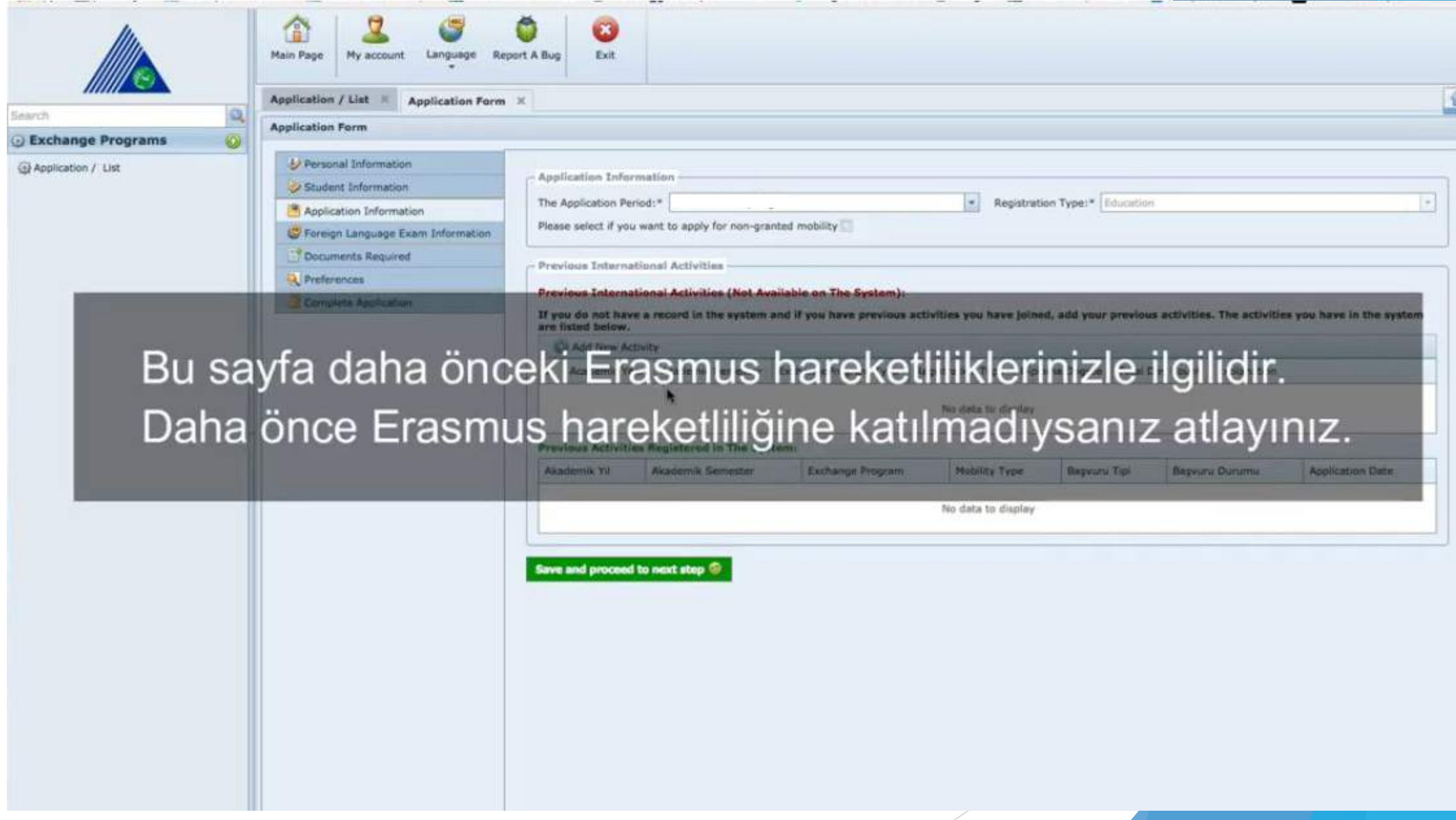

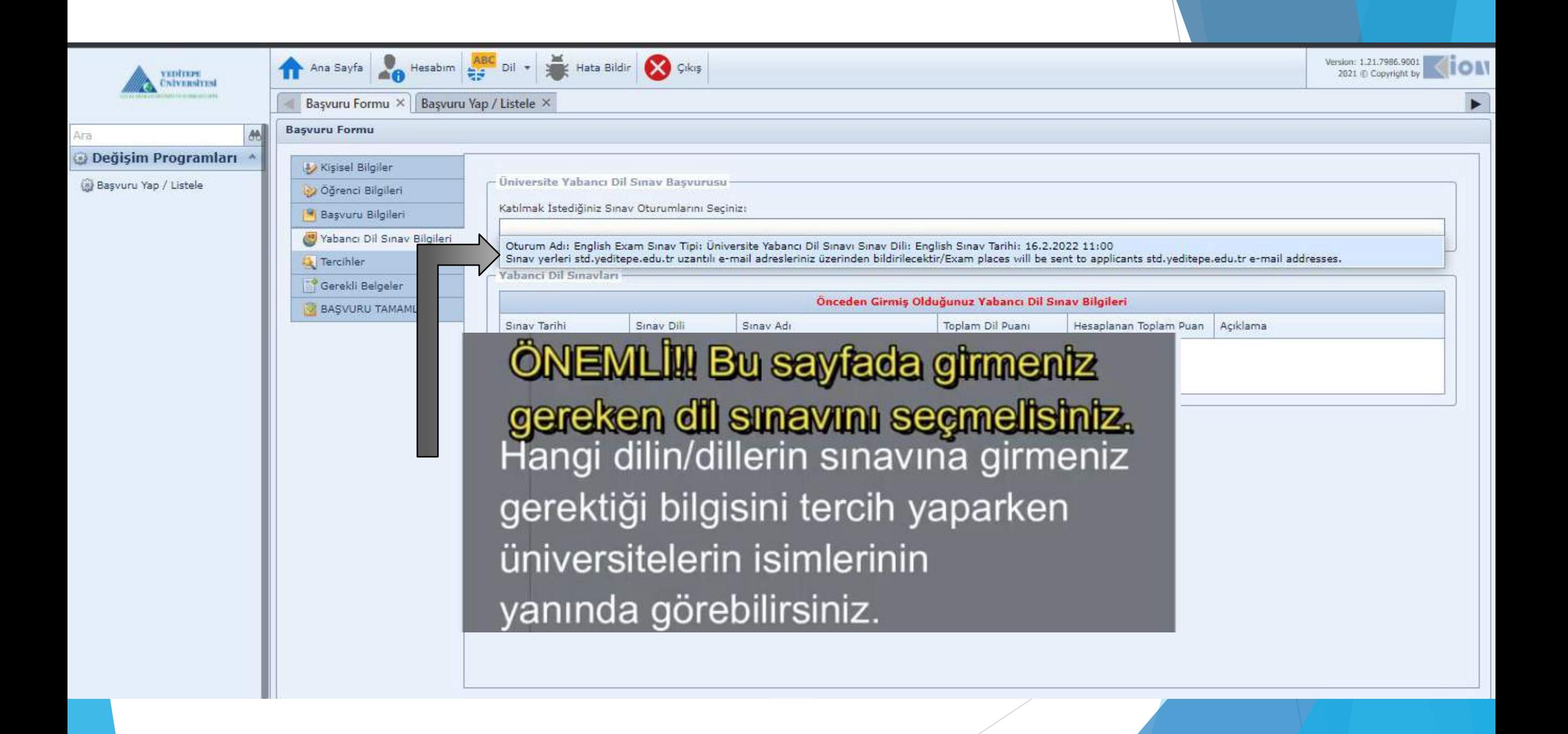

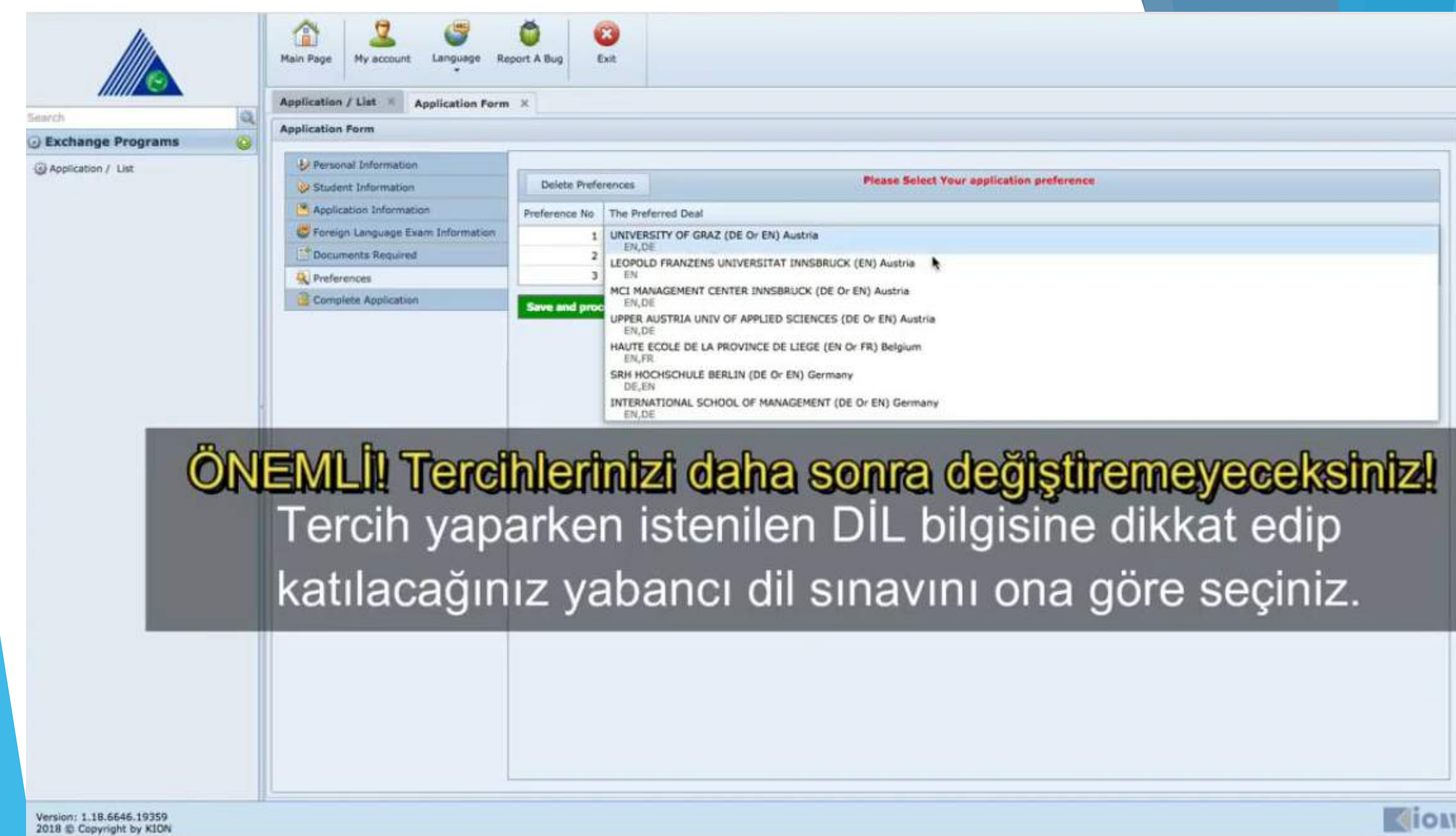

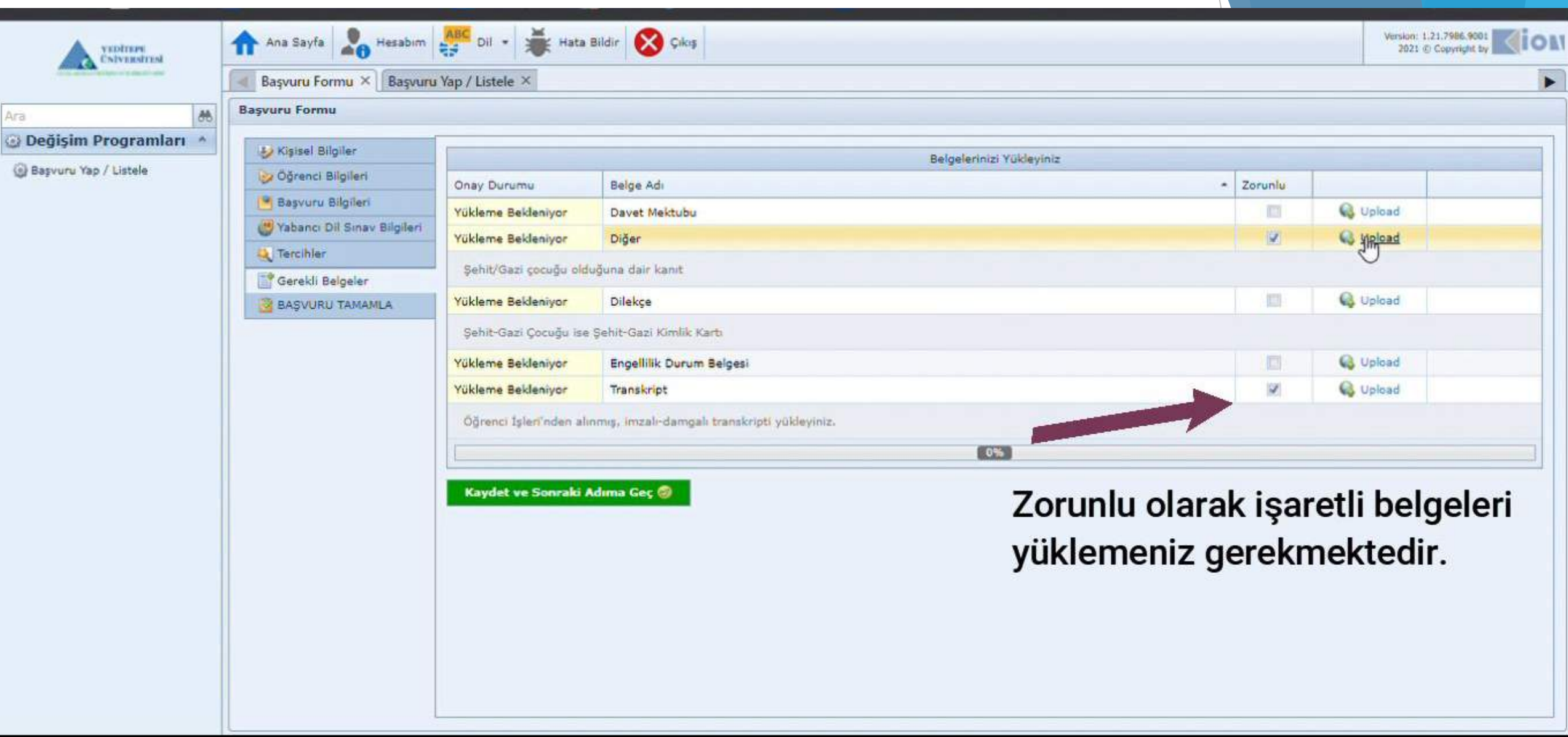

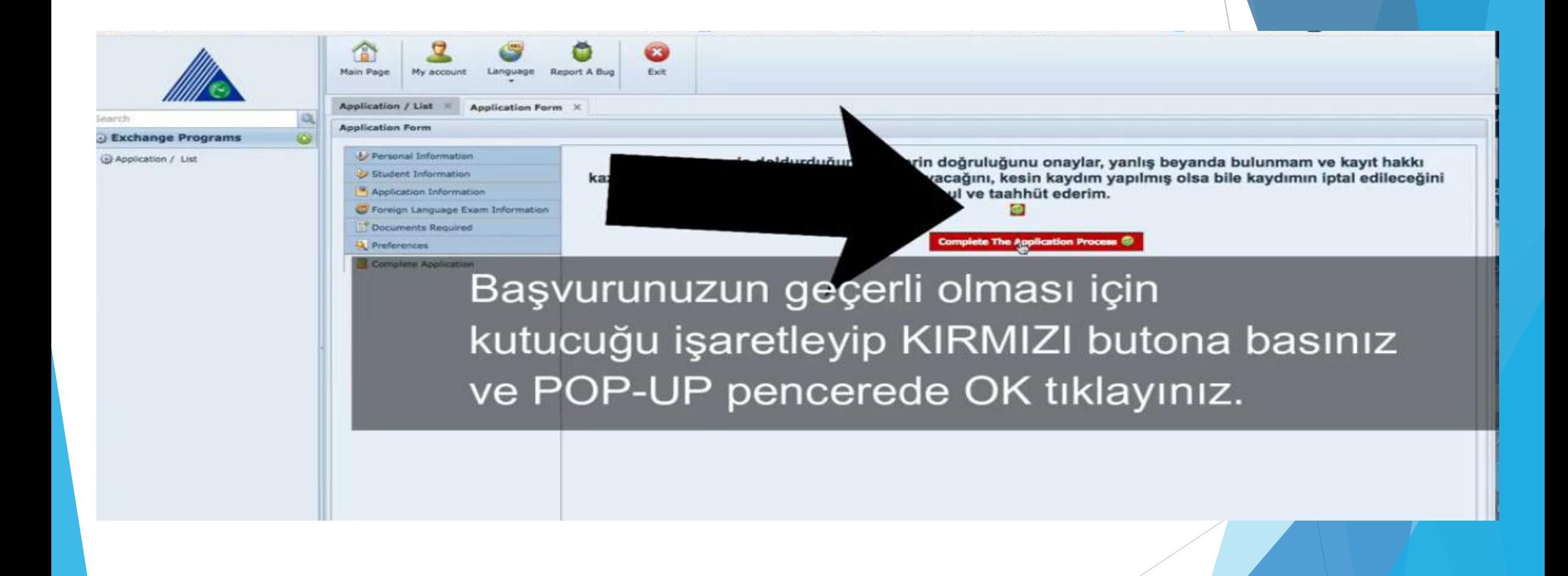

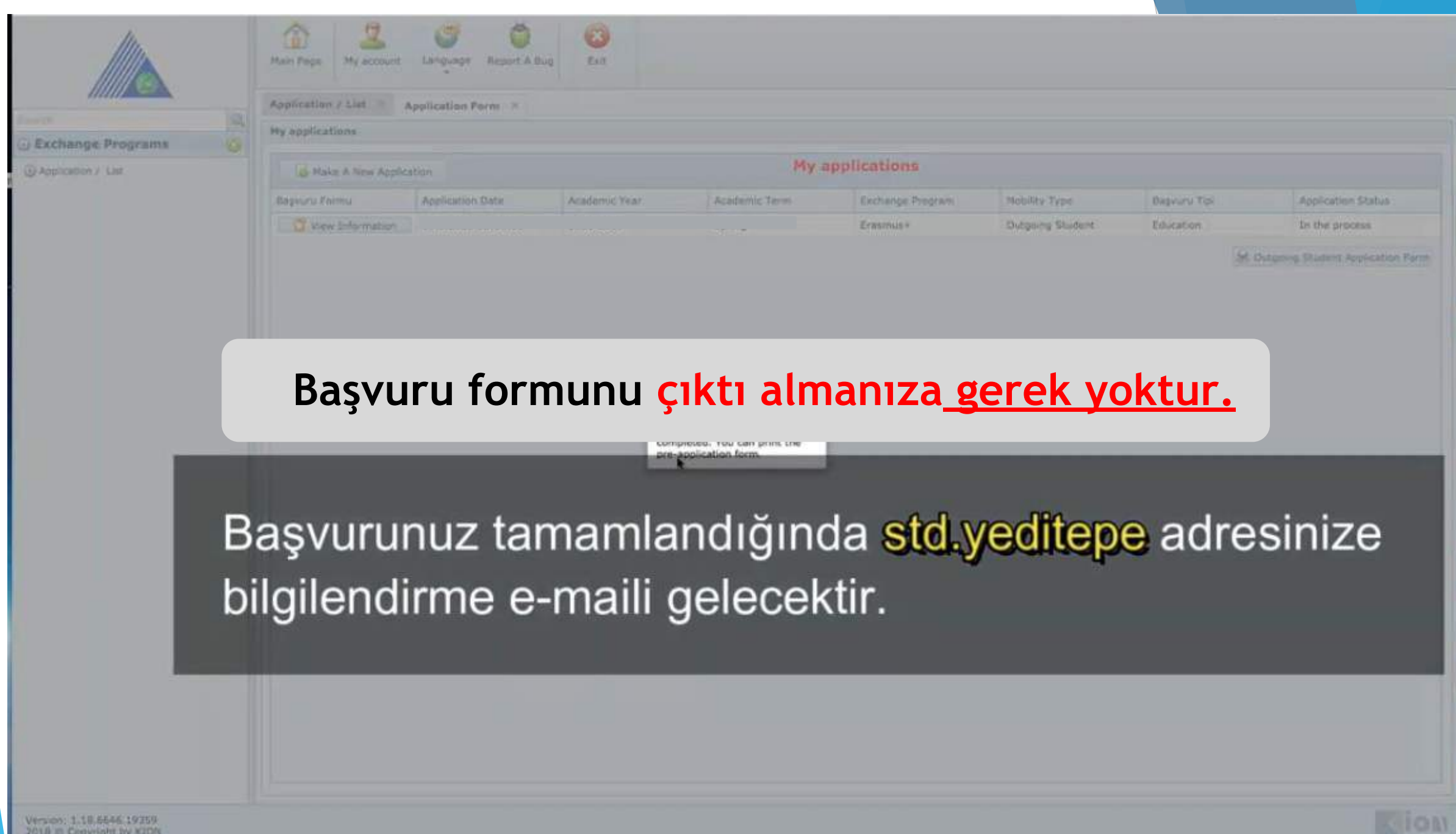

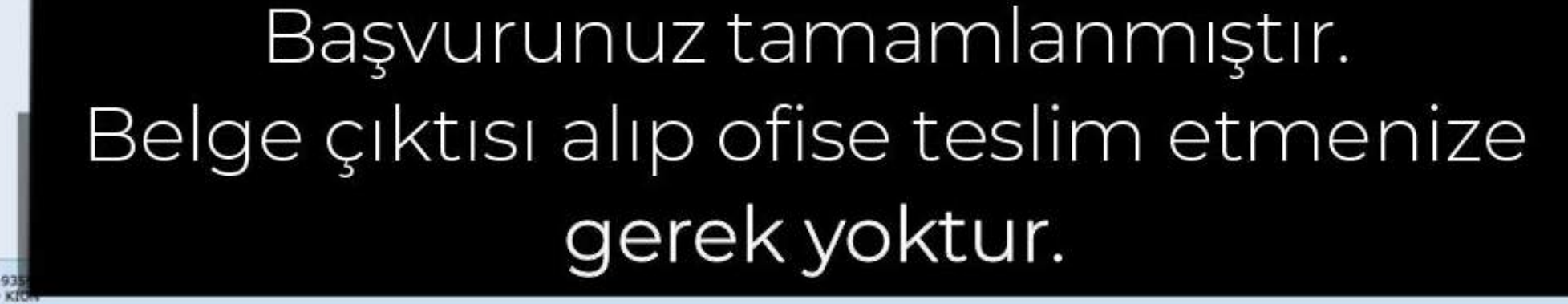

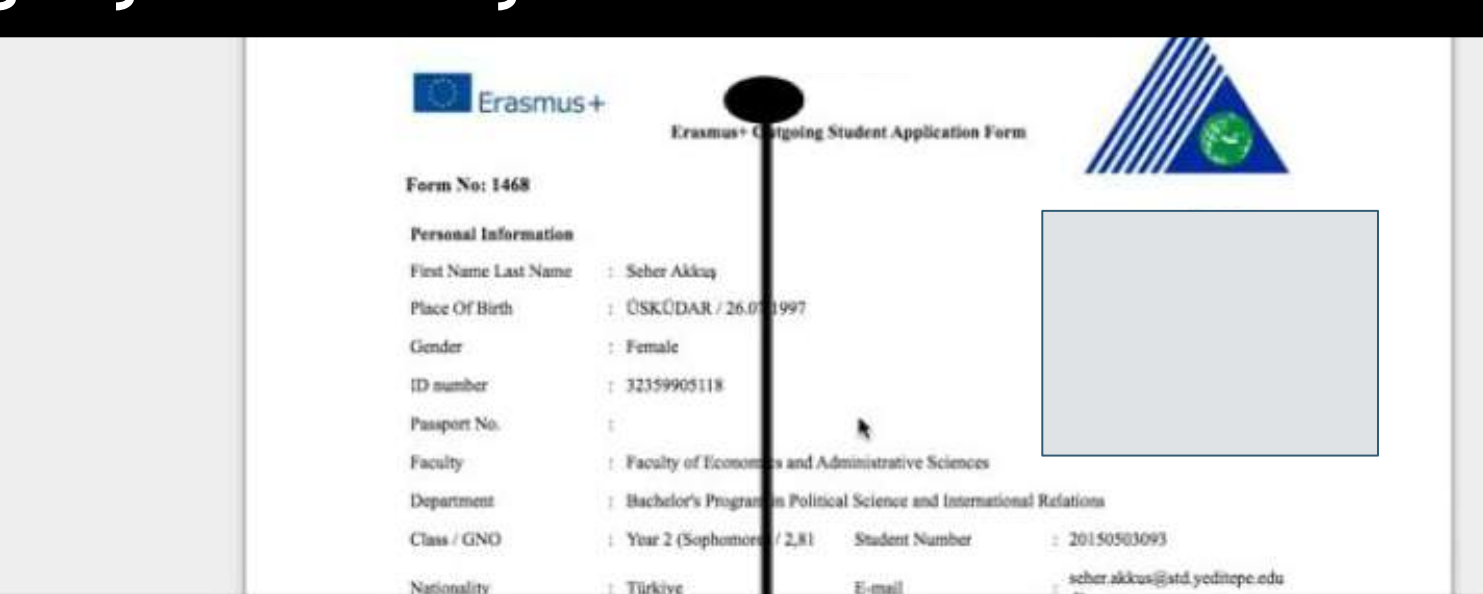

红

**UA Portalına yüklemek için PDF formatında bilgisayarınıza kaydediniz.** 

B

**Euit** 

Report A Bug

**Main Bane** 

Search

**U Exchange Programs** 

(ii) Application / List

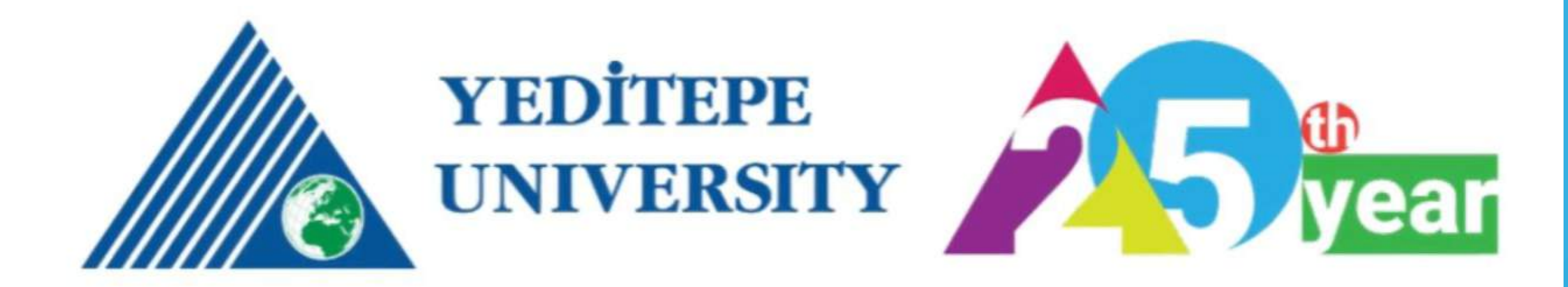

# **INTERNATIONAL EXCHANGE AND COOPERATION OFFICE**